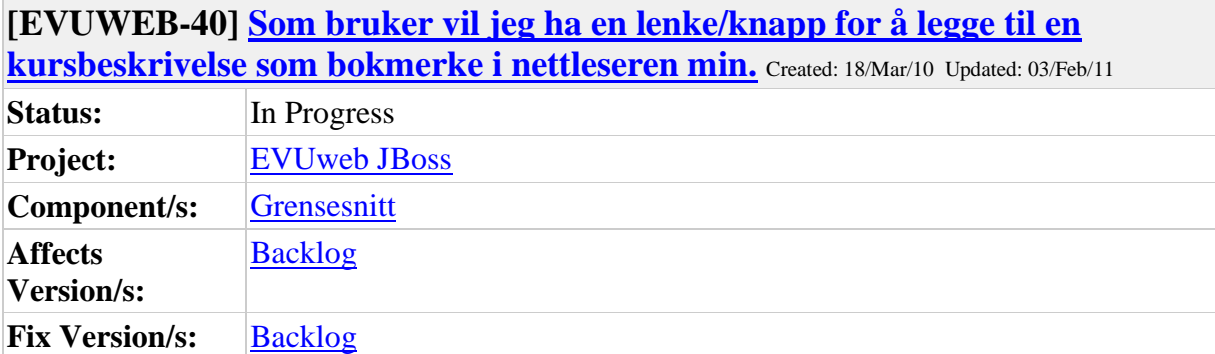

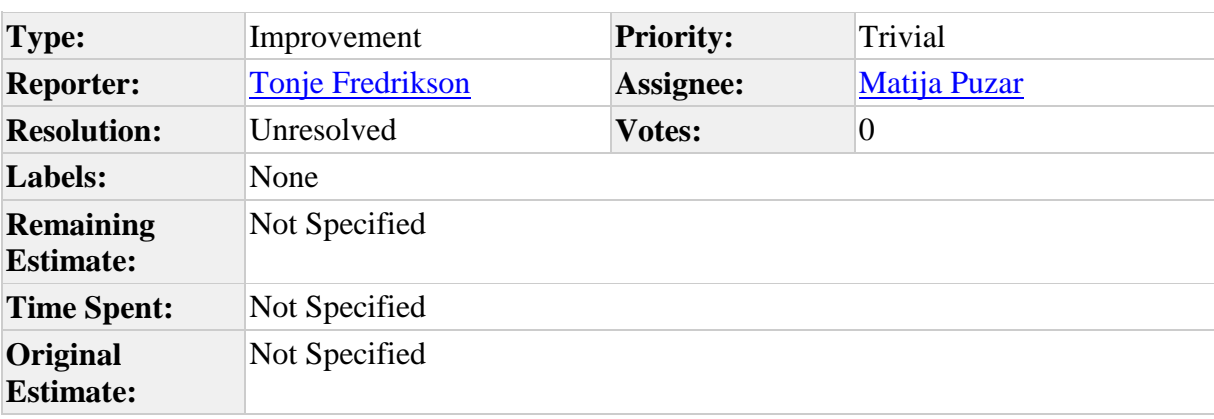

Comment by [Matija Puzar](https://utv.uio.no/jira/secure/ViewProfile.jspa?name=matija) [ 17/Nov/10 14:00 ]

Lenken er generert og vises foreløpig i kursbeskrivelse-fanen, både som vanlig lenke og som direkte legg-som-bokmerke-lenke. Den sistenevnte fungerer dessverre ikke i Opera (noe som etter alle oppskriftene jeg fant skulle virke), så jeg har rapportert det som bug i Opera.

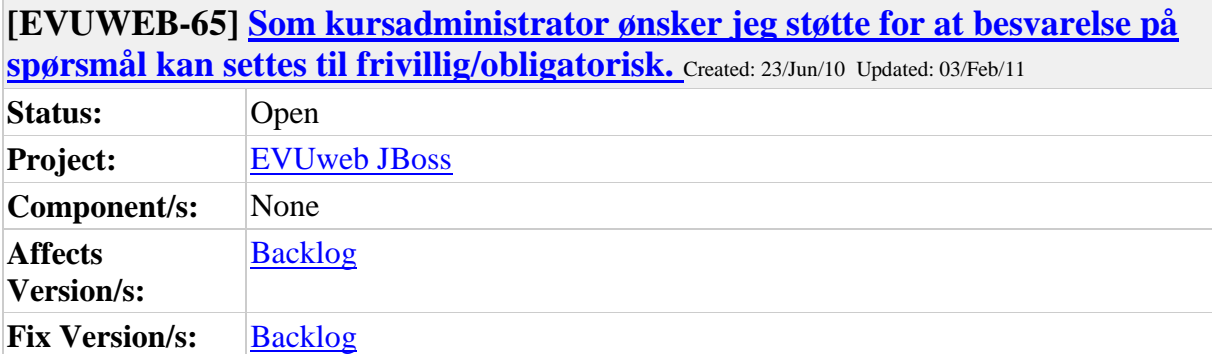

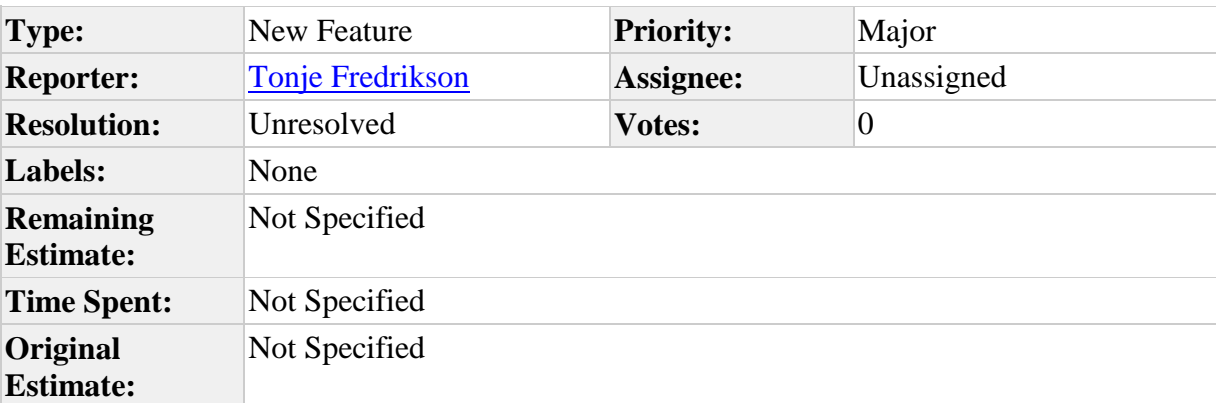

Det er i FS klienten lagt inn støtte for at et spørsmål er frivillig/obligatorisk å besvare. Dette feltet er det ønskelig at benyttes aktivt i webapplikasjonen.

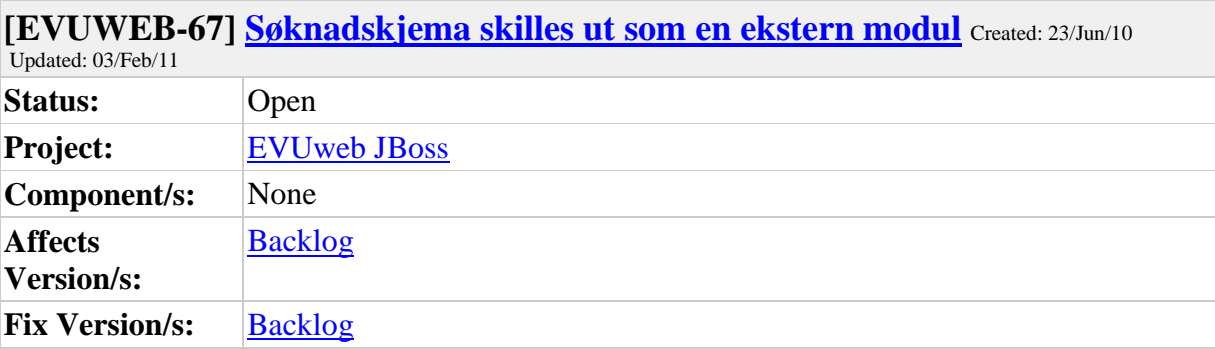

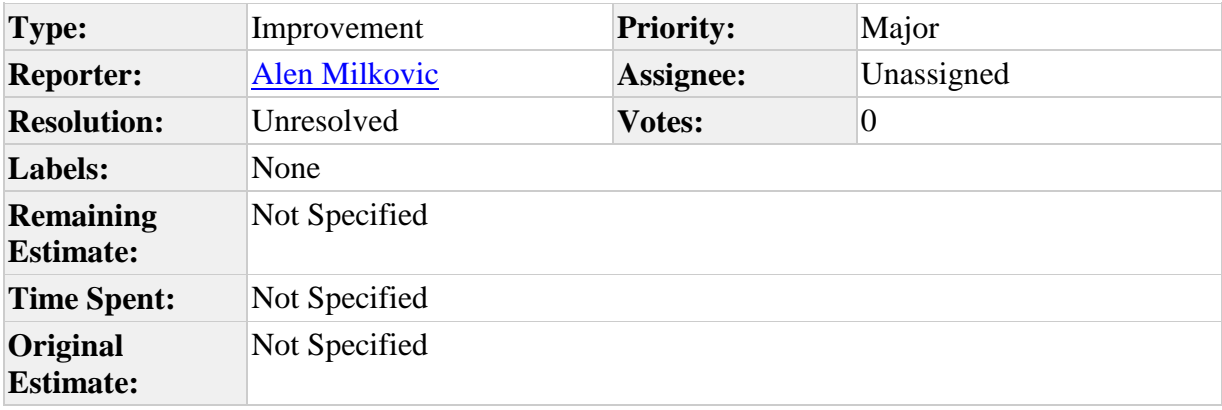

Koden skal deles mellom evuweb og søknadsweb så det er viktig at koden skilles ut og at det legges til rette for de endringene (typisk litt andre tabeller) som er nødvendige for å få det til å fungere i søknadsweb.

#### **Comments**

Comment by [Alen Milkovic](https://utv.uio.no/jira/secure/ViewProfile.jspa?name=alenm) [ 23/Jun/10 15:01 ]

skal inneholde

Sporsmal.java Sporreund.java

SkjemaKomponent.java RekursivSkjemaNode.java

Sporsmal.java bør vel kanskje extendes for med spesifik funksjonalitet for evuweb og søknadsweb med hver sin klasse

Comment by **[Alen Milkovic](https://utv.uio.no/jira/secure/ViewProfile.jspa?name=alenm)** [ 23/Jun/10 15:03 ]

Ideelt så skal dette bare være en samling javafiler som kan pakkes ned som en jar og inkluderes i prosjektet.

#### **[EVUWEB-89] [Som bruker eller foretaksregistrator vil jeg at grensesnitt for å](https://utv.uio.no/jira/browse/EVUWEB-89)  [oppgi fødselsnummer skal håndtere ulike typer fødselsnumre](https://utv.uio.no/jira/browse/EVUWEB-89)** Created: 10/Sep/10 Updated: 03/Feb/11

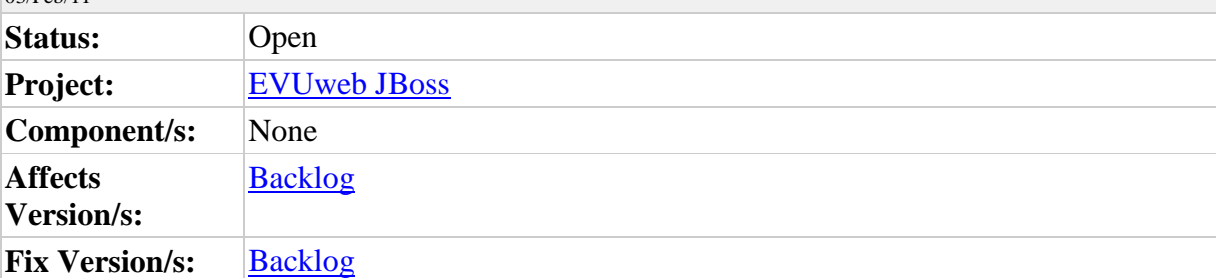

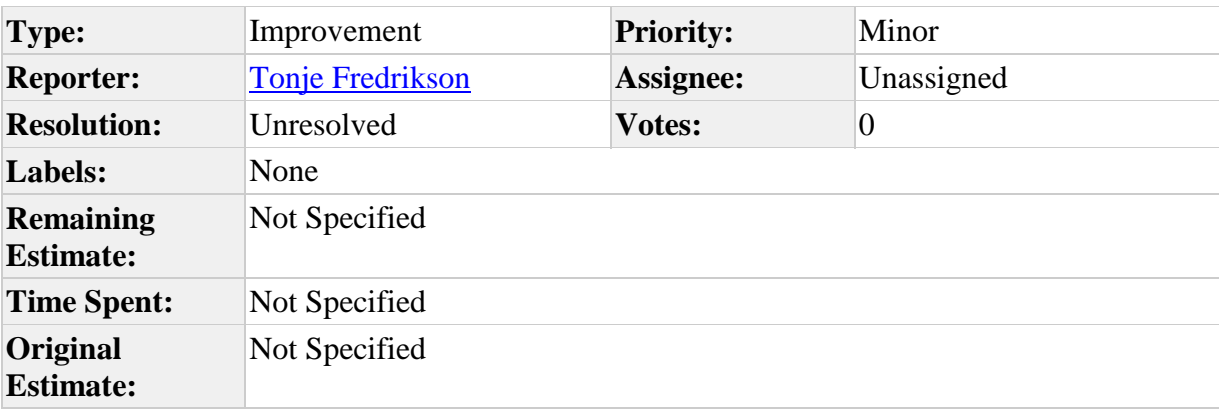

## **Description**

Fødselsinformasjon i databasen består av:

Fødselsdato som endel av fødselsnummer - 6 sifre der noen siffer kan settes til verdier som gir gyldig fødselsnummer, men ikke en gyldig dato. Datoen sakl kunne utledes av sifrene. Personnr - 5 sifre

Dato født - den datoen en person faktisk er født (til forskjelle fra Fødselsdato over, der noen siffer kan være manipulert)

#### **[EVUWEB-106] [Som foretaksregistrator vil jeg at påloggingsprosessen skal gå](https://utv.uio.no/jira/browse/EVUWEB-106)  [gjennom samme sikkerhetsmetoder som hos vanlige brukere](https://utv.uio.no/jira/browse/EVUWEB-106)** Created: 17/Dec/10 Updated: 03/Feb/11

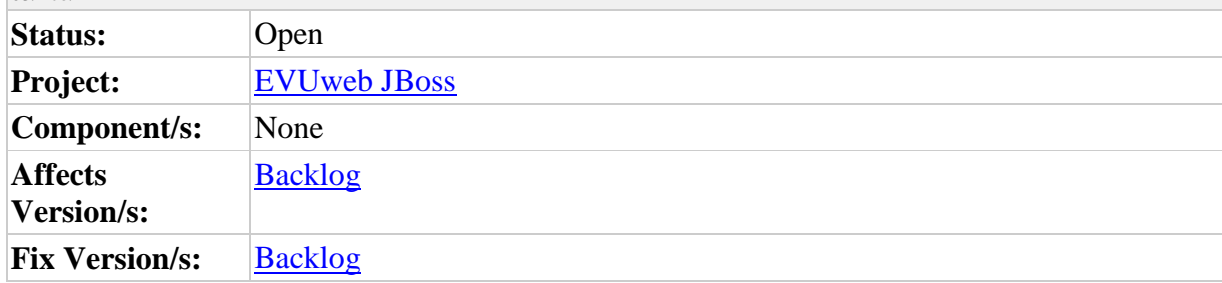

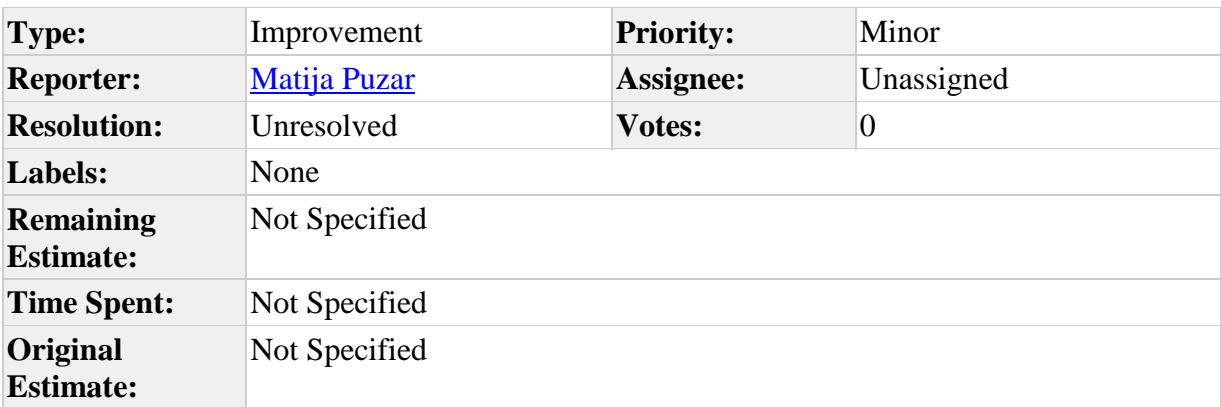

# **Description**

loginProtectionService brukes foreløpig ikke for foretak-påloggingen.

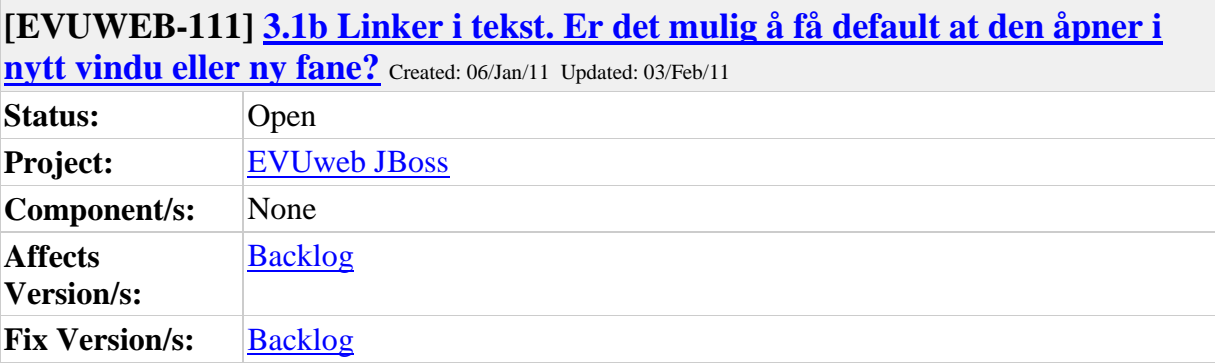

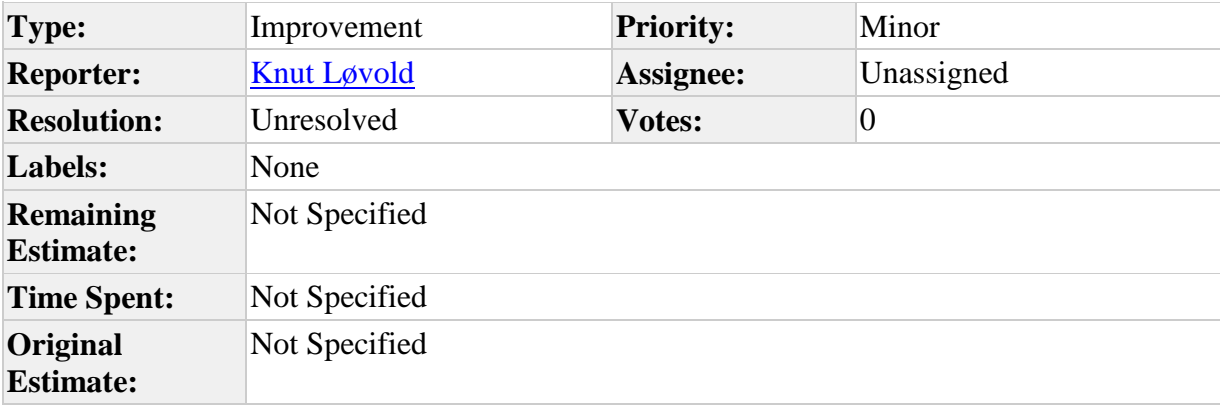

I min leser så åpnes linken i samme vindu som jeg står i, dvs. at EVUweb ikke vises. Jeg kan benytte tilbaketasten og komme tilbake til en åpen side. Tenker at dette kanskje ikke er sikkerhetsmessig det beste?

#### **Comments**

Comment by [Matija Puzar](https://utv.uio.no/jira/secure/ViewProfile.jspa?name=matija) [ 06/Jan/11 14:44 ]

Hva mener du med at EVUweb ikke vises, og hvilken lenke er det snakk om? Ellers er det å åpne lenker i nytt vindu eller fane by default en uting og folk blir ofte irritert pga det. Hvis man faktisk vil åpne det i nytt vindu/fane kan man alltid gjøre det selv (hvordan man gjør det er avhengig av browseren, men så å si alle browsere har støtte for det), mens hvis man blir tvunget til å gjøre det er det da umulig å overstyre det. Sikkerhetsmessig ser jeg heller ingen grunn til at dette skal være et problem.

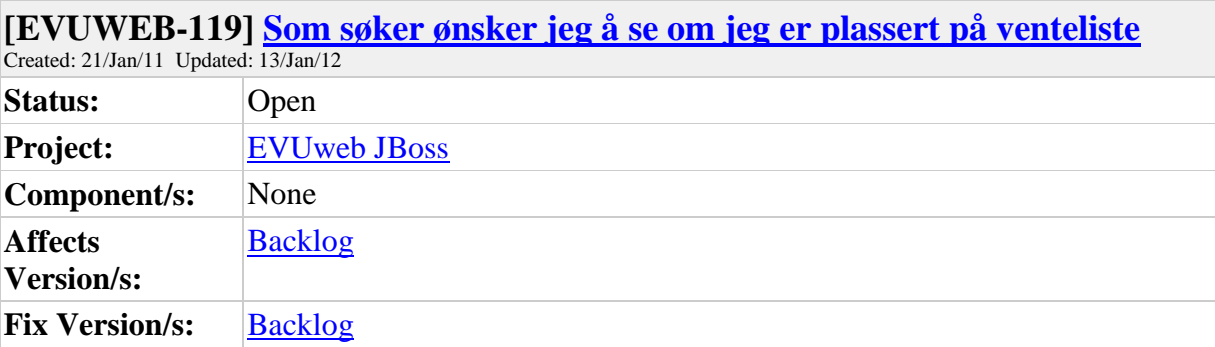

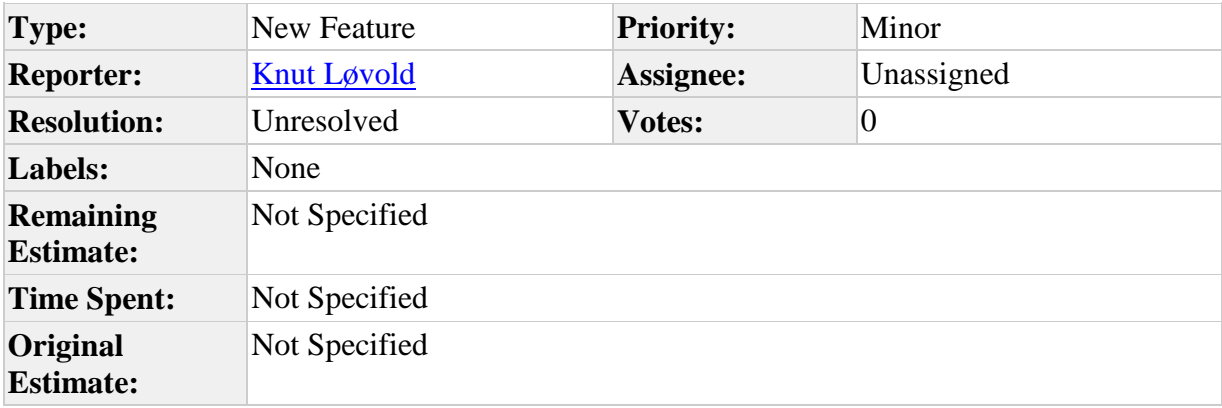

Som søker ønsker jeg å kunne se om jeg er plassert på venteliste. Dette krever en databaseendring for å kunne angi tilbudsstatus og ventelistenummer.

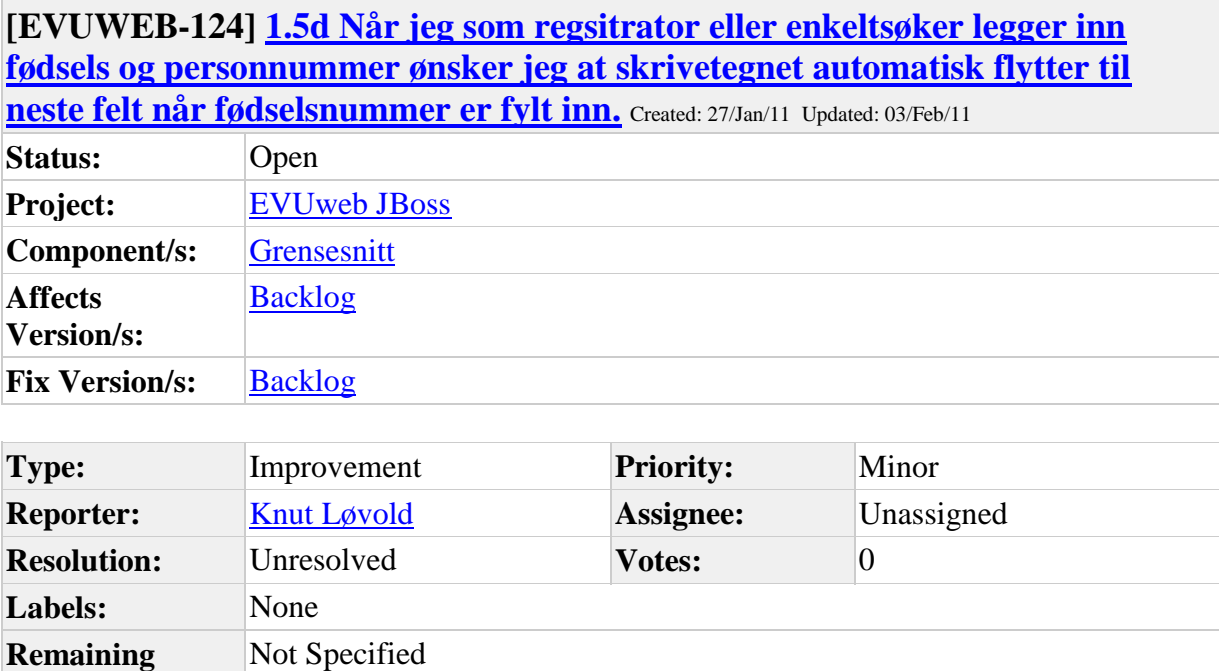

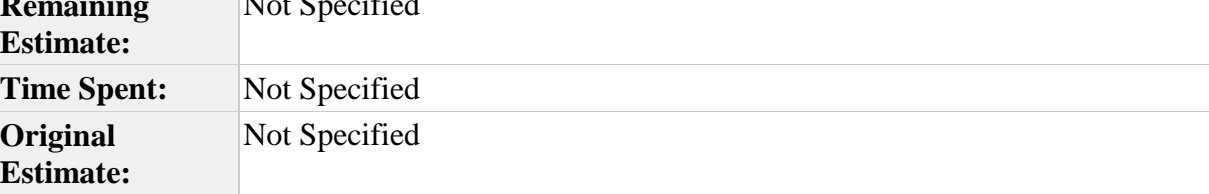

Når jeg som regsitrator eller enkeltsøker legger inn fødsels og personnummer ønsker jeg at skrivetegnet automatisk flytter til neste felt når fødselsnummer er fylt inn. Det var slik i den gamle applikasjonen men nå må jeg trykke tab for å komme til neste felt.

## **[EVUWEB-140] [Som søker ønsker jeg at det det skal kontrolleres om GSK er](https://utv.uio.no/jira/browse/EVUWEB-140)  [registrert i FS eller i SO og at dette skal vises på personinfosiden.](https://utv.uio.no/jira/browse/EVUWEB-140)** Created: 09/Mar/11

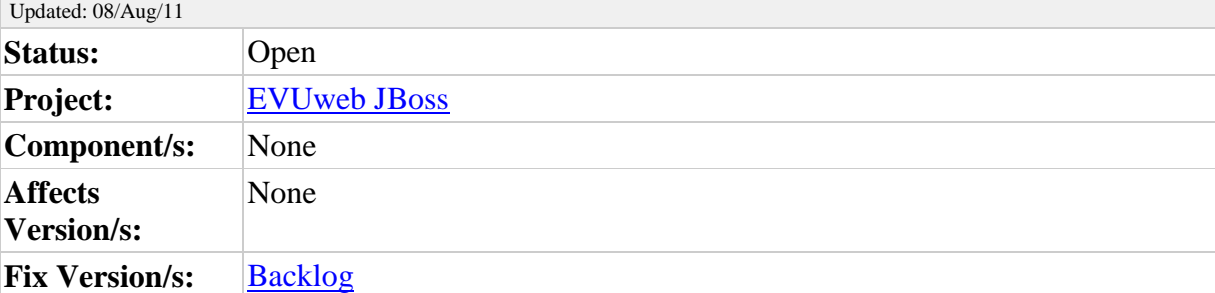

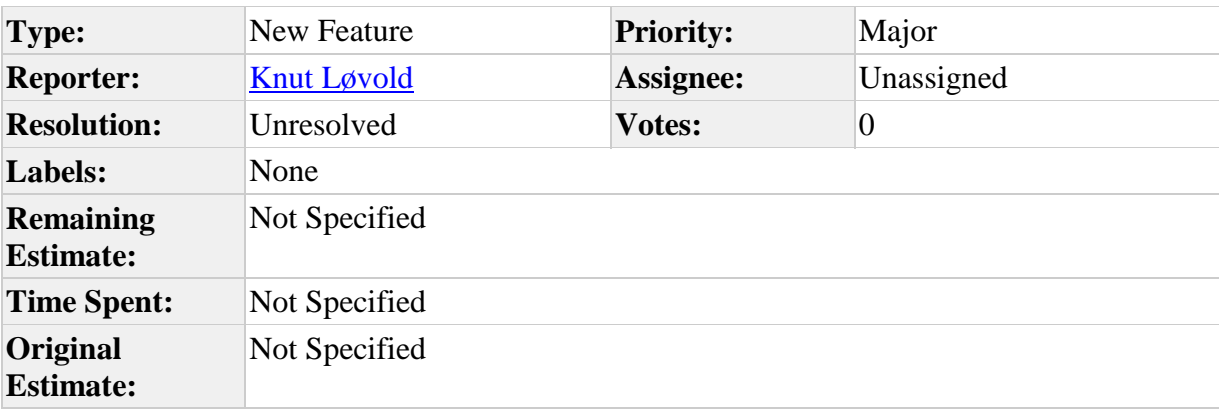

#### **Description**

Som søker ønsker jeg at det det skal kontrolleres om GSK er registrert i FS eller i SO og at dette skal vises på personinfosiden, dersom jeg registrerer meg med fødselsnummer. Dette er funksjonalitet som finnes i Søknadsweb.

#### **Comments**

Comment by [Geir Vangen](https://utv.uio.no/jira/secure/ViewProfile.jspa?name=geirmv) [ 05/Aug/11 11:33 ]

I søknadsweb er det lagt inn en kolonne sow\_person.status\_gsk (J/N) som angir om søker har gsk eller ikke.

Dersom GSK-konklusjon eksisterer i FS, så finnes denne i kolonnene: - Person.Institusjonsnr Godkj Stkomp / Person.Arstall Godkj Stkomp / Person.Terminkode\_Godkj\_Stkomp.

Dersom disse kolonnene har verdi, så oppdaterer sow\_person.status\_gsk med verdi J.

Dersom disse ikke har verdi, så foretas det en kontroll mot SO (via webservice), eller mot interne opptakstabeller som inneholder behandling av GSK (før konklusjon er på plass).

Hele koden ser slik ut:

 If refperson.Institusjonsnr\_Godkj\_Stkomp Is Not Null And refperson.Terminkode\_Godkj\_Stkomp Is Not Null And refperson.Arstall\_Godkj\_Stkomp Is Not Null Then

```
vGSK := 'J'; Else 
     -- Henter GSK-info fra SO dersom det er med enn en måned siden forrige gang 
     If refPerson.dato_gsk_kontroll_so Is Null Or 
      refPerson.dato_gsk_kontroll_so < sysdate - 30 Then 
      pk_opptak.p_FinnGSKKonkl(inFDato, 
                      inPnr, 
                      1, -- Sjekker også mot SO-basen 
                      pStat, 
                      pInstnr, 
                      pAr, 
                      pTerm, 
                      pKval, 
                      pVgDoknr, 
                      pmerknad); 
      Update PersonReg 
     Set Dato gsk kontroll so = sysdate
     Where Fodselsdato = in FDato And
         Personnr = inPnr:
     Else 
      pk_opptak.p_FinnGSKKonkl(inFDato, 
                      inPnr, 
                      0, -- Sjekker ikke mot SO-basen 
                      pStat, 
                      pInstnr, 
                      pAr, 
                      pTerm, 
                     pKval, 
                      pVgDoknr, 
                      pmerknad); 
     End If; 
     If pInstnr Is Not Null And 
      pAr Is Not Null And 
      pTerm Is Not Null Then 
     vGSK := 'J'; -- Oppdaterer denne på person 
      Update Person 
      Set Institusjonsnr_Godkj_Stkomp = pInstNr, 
          Terminkode_Godkj_Stkomp = pTerm, 
         Arstall Godki Stkomp = pAr,
         Kvalgrunnlagkode Genstudkomp = pKval,
           VgDoknr_Genstudkomp = pVgDoknr, 
          Studentgrunnlagkode = null 
     Where Fodselsdato = in FDato And
         Personnr = inPnr:
     Else 
     vGSK := 'N'; End If; 
   End If; 
----------------------------------------------------------------------
```
Løsning for EVUWEB:

Tabellen EVUWEB\_DELTAKER må utvides med kolonnen STATUS\_GSK.

Prosedyren P\_InitierDeltaker må sette verdi for denne status-kolonnen.

Jeg kjenner ikke til gangen i applikasjonen, så dersom annen prosedyre kalles når fnr oppdateres, må antakelig også den prosedyren foreta setting av STATUS\_GSK.

Da beregningen over skal foretas 2-3 steder, må vi flytte den over til et felles-område, antakelig til pakken pk\_fsstudkomp. Denne bør da bare returnere J/N om en gitt person har GSK.

Comment by [Rikke Kristin Gåsholt](https://utv.uio.no/jira/secure/ViewProfile.jspa?name=rikkekr) [ 08/Aug/11 13:05 ]

Krever databaseendring, venter med denne. (Flyttet fra sprint 9 til backlog)

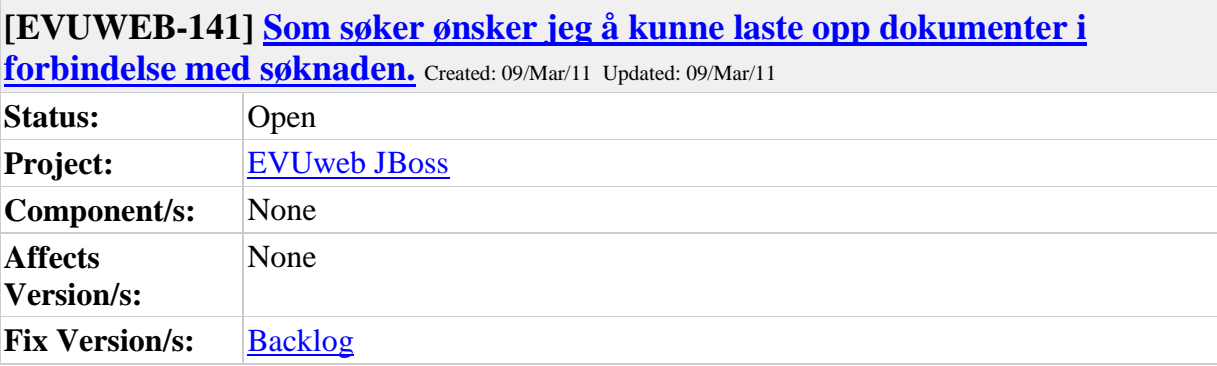

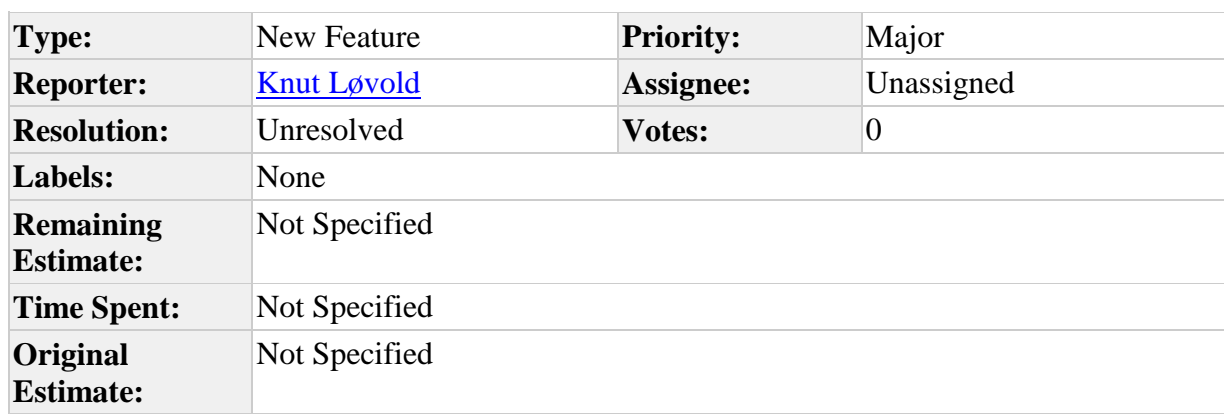

Som søker ønsker jeg å kunne laste opp dokumenter i forbindelse med søknaden. Dette er funksjonalitet som kommer i Søknadsweb og ønskes tilsvarende i EVU-web.

# **[EVUWEB-146] [Som søker ønsker jeg at CO adresse-feltet ikke skal ligge](https://utv.uio.no/jira/browse/EVUWEB-146)  [åpent for registrering, men kreve en handling før det er mulig å registrere.](https://utv.uio.no/jira/browse/EVUWEB-146)**

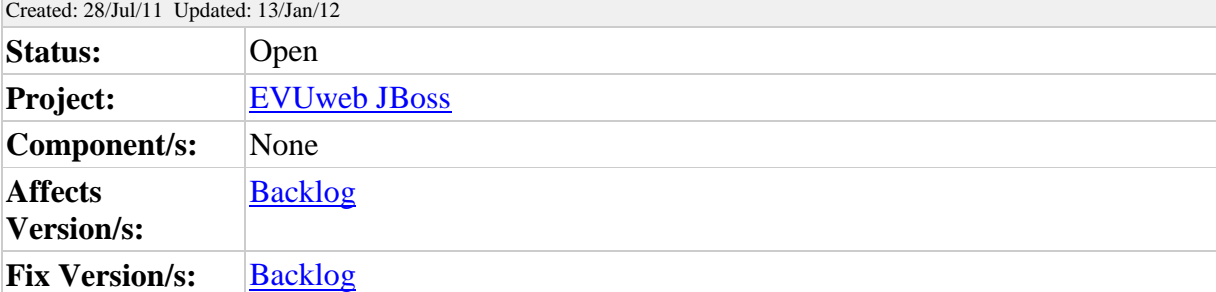

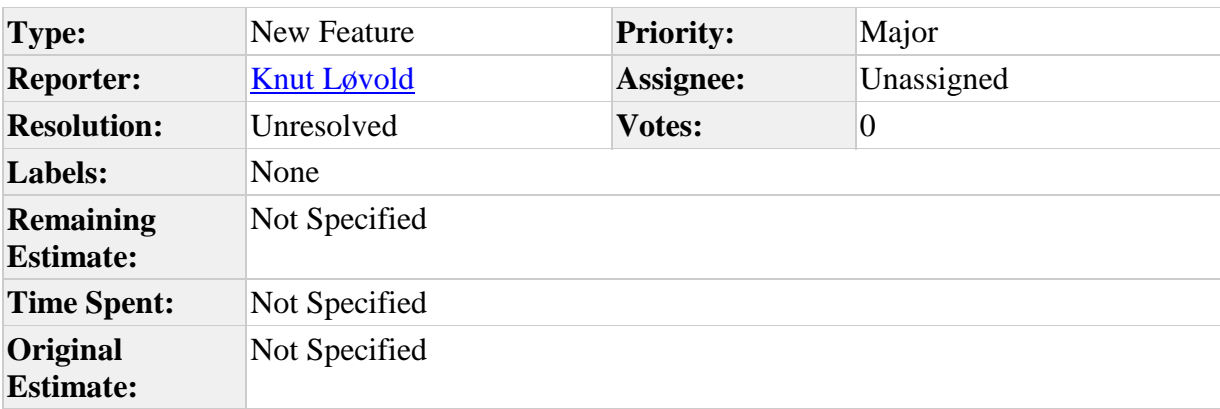

# **Description**

Som søker ønsker jeg at CO adresse-feltet ikke skal ligge åpent for registrering, men kreve en handling før det er mulig å registrere. Pr. i dag er det mange som feilregistrerer eller legger irrelevant informasjon i dette feltet. Derfor bør feltet kreve en aktiv handling for å få åpnet feltet for registrering med en hjelpetekst for når det er aktuelt å benytte feltet. Dette gjelder for øvrig alle webapplikasjonene hvor det skal regsitreres adresseopplysninger.

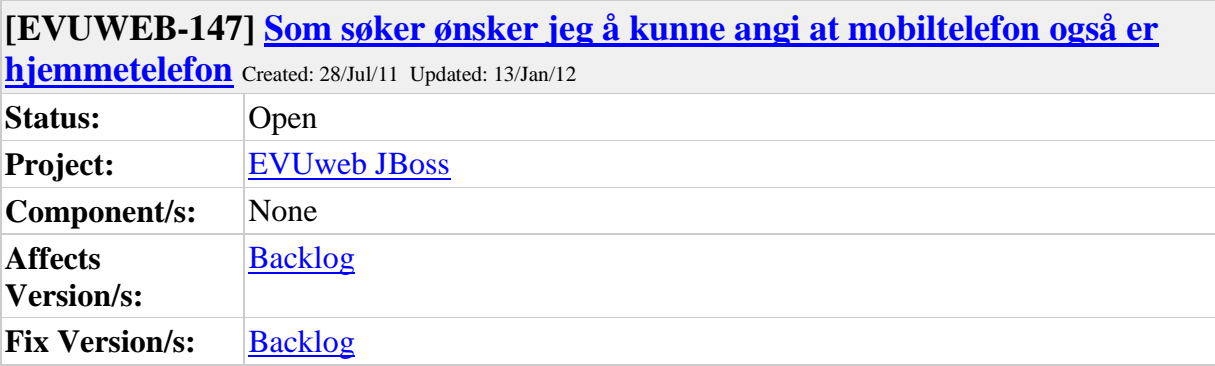

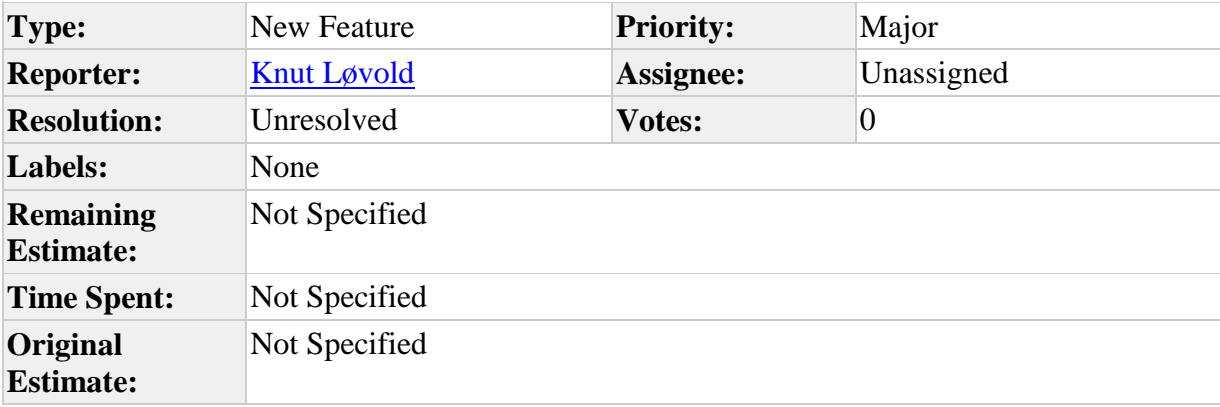

Som søker ønsker jeg å kunne angi at mobiltelefon også er hjemmetelefon. Nå finnes to felt for telefonnummer Hjemmetelefon (obligatorisk) og mobiltelefon. Det blir mer og mer vanlig å kun ha en telefon, fortrinnsvis mobiltelefon, og det eksisterende løsningen er ikke helt god. Kanskje kunne dette vært løst ved å kalle det numrene for hovedtelefon og annen kontakttelefon, samtidig som det er et kryss for å angi om det er et fasttelefonnummer eller mobilnummer. Dette er en problemstilling som gjelder alle web-applikasjonene og som nok også behøver en endring i FS-applikasjonen.

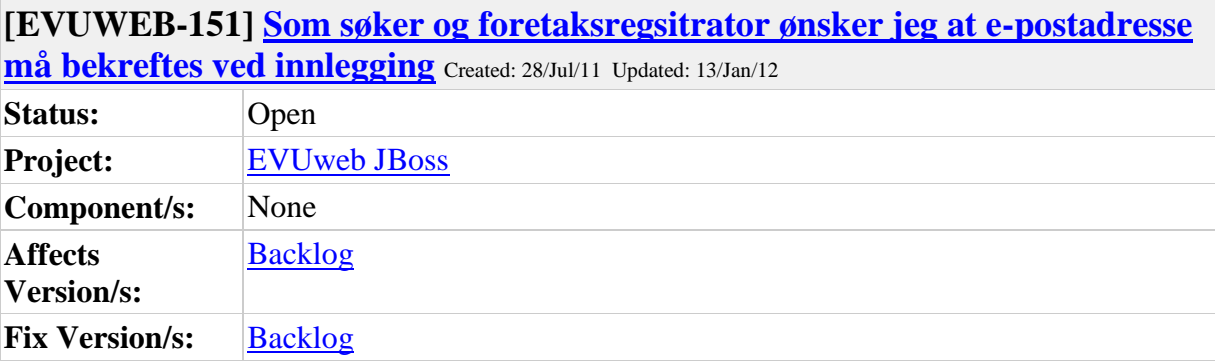

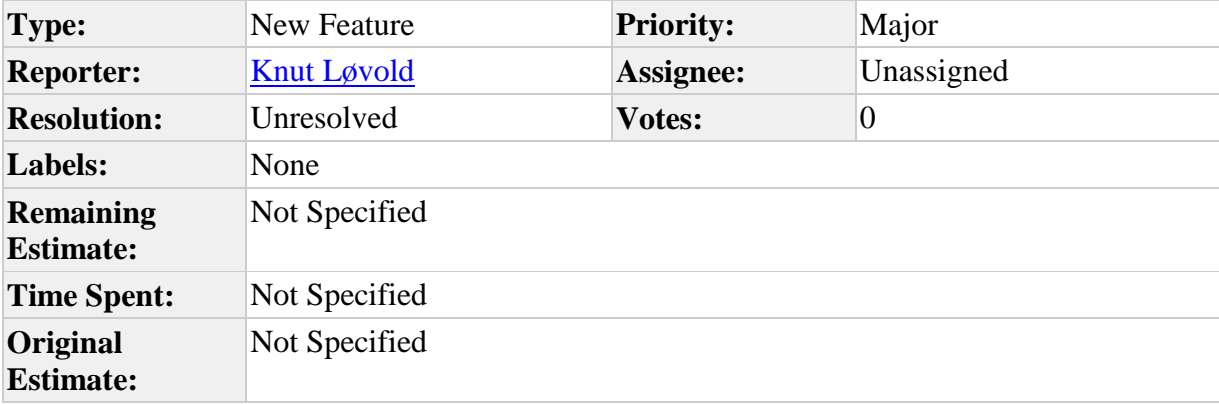

Som søker og foretaksregsitrator ønsker jeg at e-postadresse må bekreftes ved innlegging. Dette er implementert i søknadsweb. Samtidig bør det vel ikke være mulig å kopiere tekst inn i enkelte felt, som passordfelt og e-postadresse.

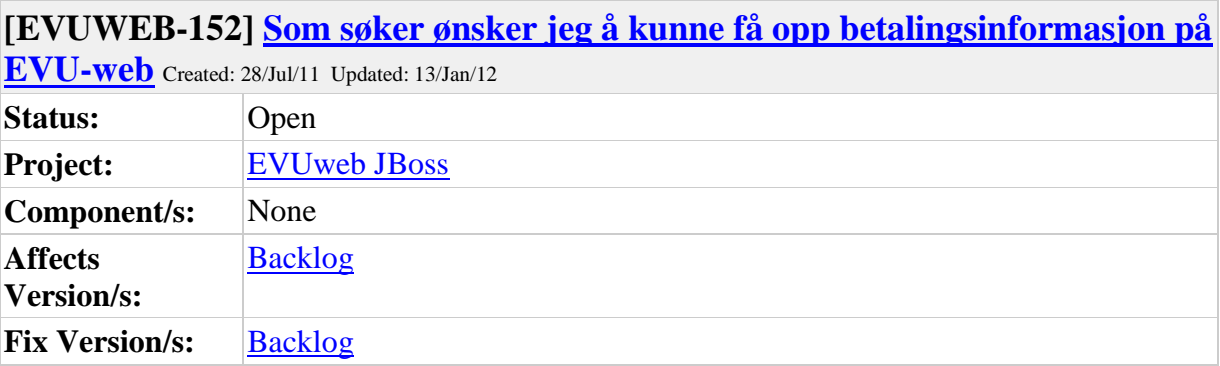

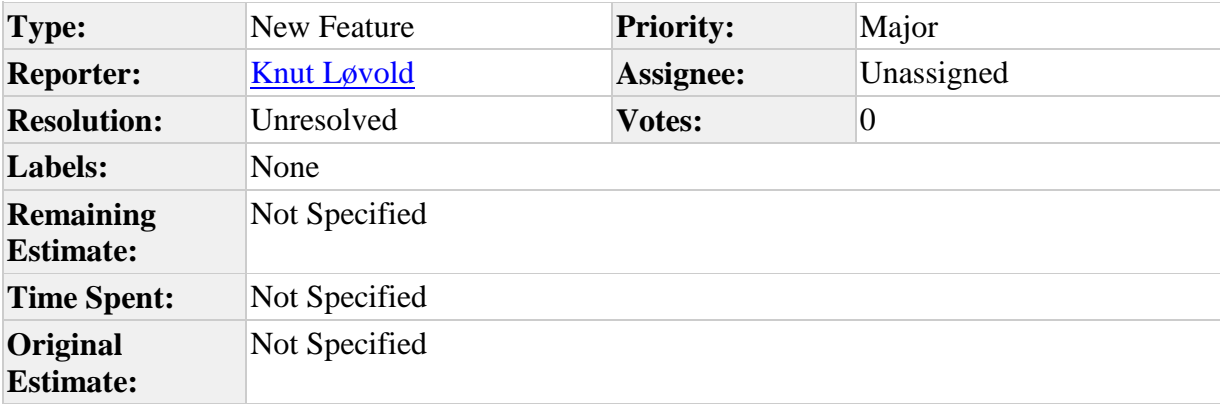

Som søker ønsker jeg å kunne få opp betalingsinformasjon på EVU-web. Tilsvarende som det er i studentweb, med mulighet for å generere faktura og få opp betalingsinformasjon.

# **[EVUWEB-156] [Som bruker ønsker jeg å kunne skrive inn i "annet"-feltet](https://utv.uio.no/jira/browse/EVUWEB-156)  [KUN når jeg krysser av ved siden av boksen](https://utv.uio.no/jira/browse/EVUWEB-156)** Created: 05/Sep/11 Updated: 12/Sep/11

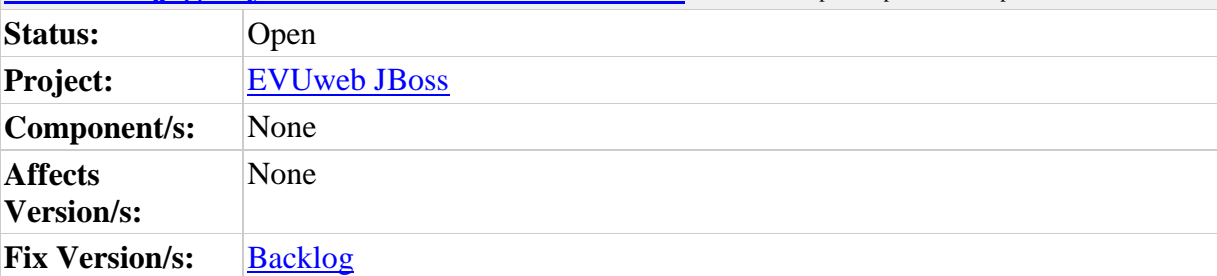

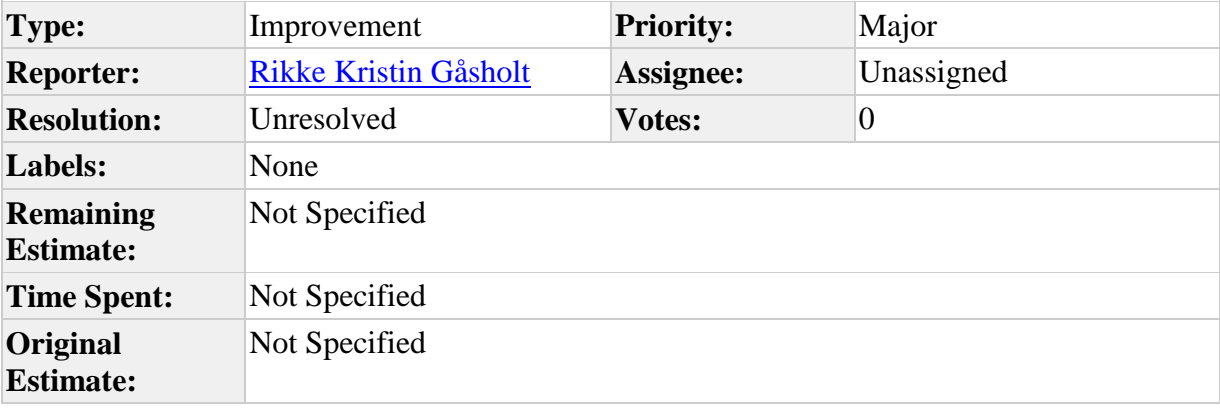

**Priority:** 4

# **Description**

Ref spørreskjema med både flerverdi og tekstsvar

# **[EVUWEB-171] [Som søker ønsker jeg at det skal komme tydelig fram på](https://utv.uio.no/jira/browse/EVUWEB-171)  [Mine søknader, hvilke som er registrert av foretak og derfor ikke kan endres.](https://utv.uio.no/jira/browse/EVUWEB-171)**

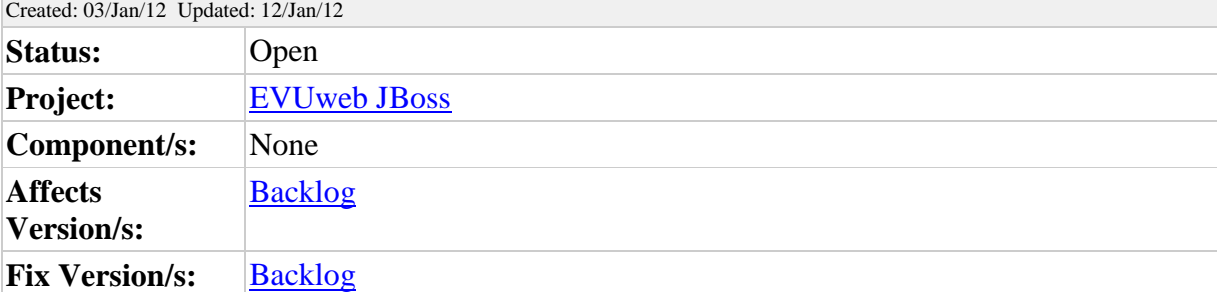

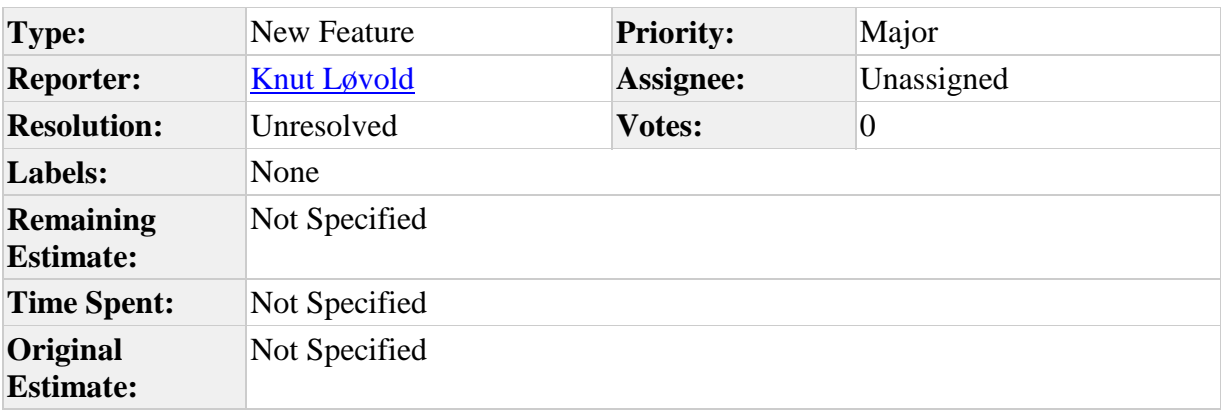

**Attachments: example** evuwebsoknad.gif

#### **Description**

Som søker ønsker jeg at det skal komme tydelig fram på Mine søknader, hvilke som er registrert av foretak og derfor ikke kan endres. Det står nå hvilket foretak som har foretatt registreringen, men det går ikke tydelig fram at foretaket må foreta endringer og svare på tilbud. Ønsker følgende dersom det er foretak som har registrert søknad.

- 1. Søknad foretatt av "foretak"
- 2. Evt søknsdsfrist eller svarfrist
- 3. Evt. info om vurdering
- 4. Kursets webside

5a. Før opptak: Info tekst: Du er registrert som søker på kurset av "Foretaksregistrator" ved "Foretak". Eventuelle endringer på søknad gjøres av "Foretaket".

5b. Etter tilbud: Info tekst: Du har fått plass på kurset. Svar på tilbud gjøres av "Foretaksregistrator" ved "Foretak".

5c. Etter svar=J. Infotekst: Du har fått plass og "Foretaksregistrator" ved "Foretak" har takket ja til tilbudet. Eventuelle endringer av svar, må gjøres av "Foretaket".

5d. Etter svar=N. Infotekst: Du har fått plass og "Foretaksregistrator" ved "Foretak" har takket nei til tilbudet. Eventuelle endringer av svar, må gjøres av "Foretaket".

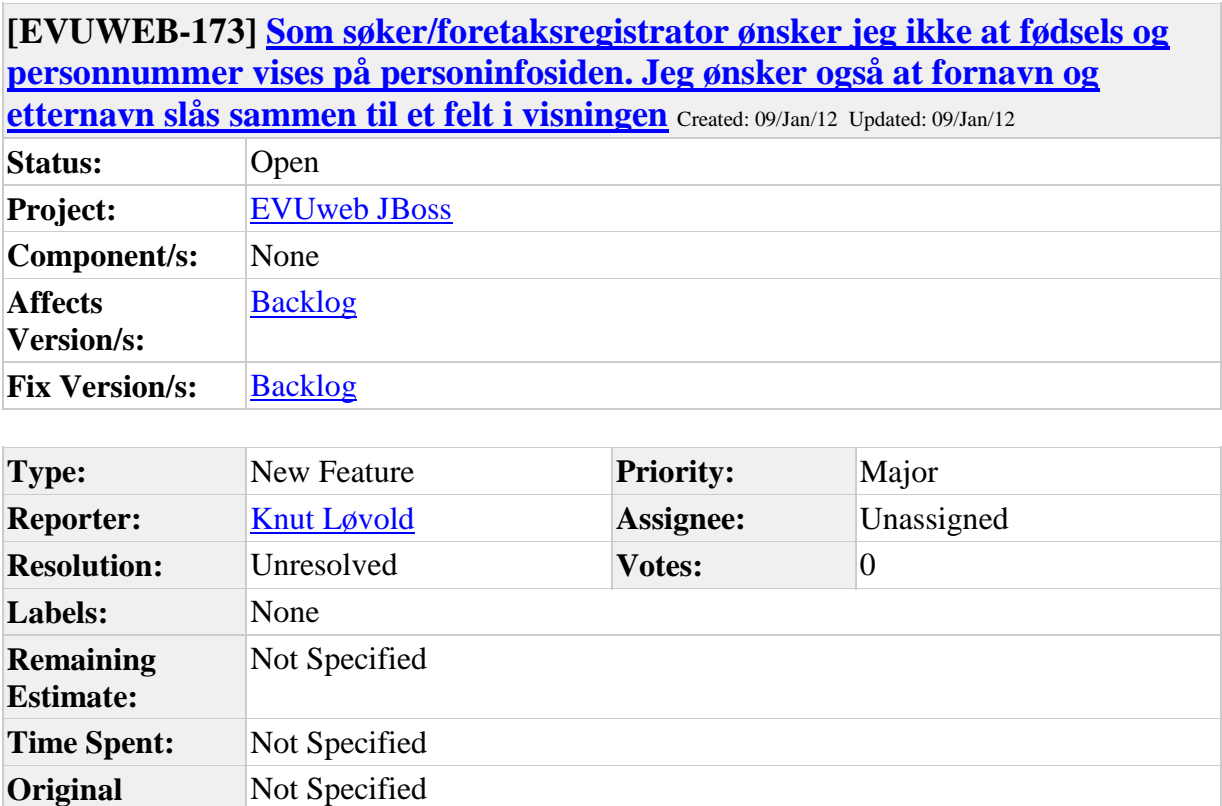

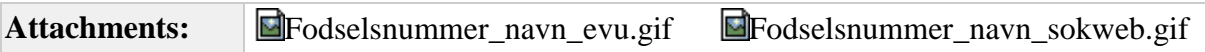

**Estimate:**

Som søker/foretaksregistrator ønsker jeg ikke at fødsels og personnummer vises på personinfosiden. Jeg ønsker også at fornavn og etternavn slås sammen til et felt i visningen. Dette er slik det er i nye Soknadsweb. Heller ikke studentweb viser fødselsnummer.

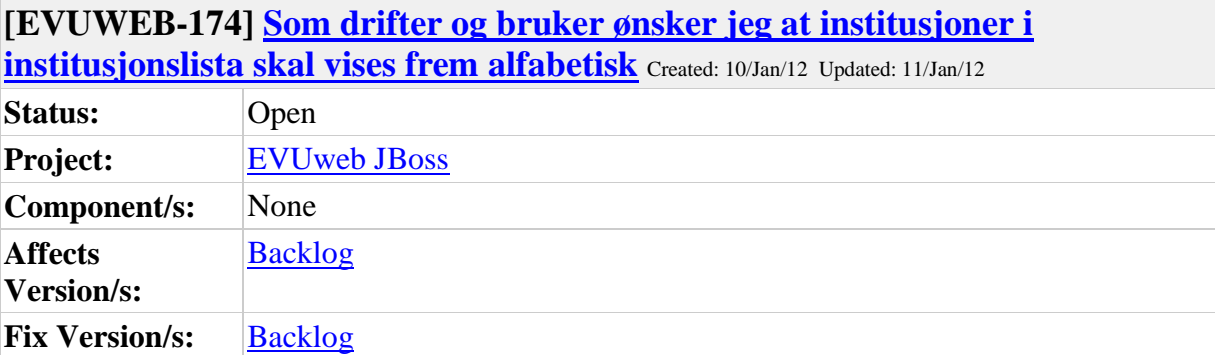

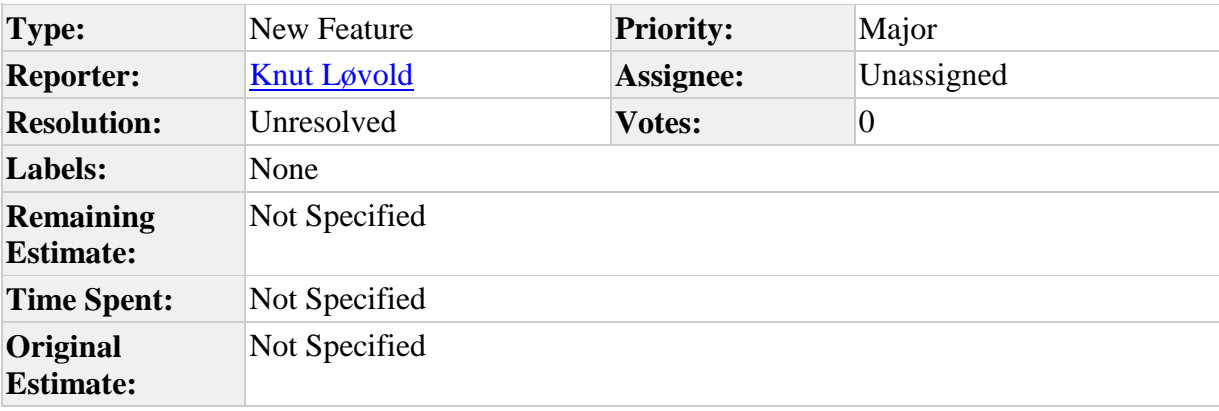

**Attachments: di**nstitusjonsliste.gif

#### **Description**

Som drifter og bruker ønsker jeg at institusjoner i institusjonslista skal vises frem alfabetisk. Se vedlegg. Forstår det slik at dette settes i applikasjonen.

#### **Comments**

Comment by [Knut Løvold](https://utv.uio.no/jira/secure/ViewProfile.jspa?name=knutlov) [ 11/Jan/12 09:39 ]

Mailutveksling mellom Kathy og drift angående samme tema: On 12/05/2011 12:36 PM, Anne Kathrine F Haugen via RT wrote:  $\mathbf{L}$ 

 $\rightarrow$  Hei!

 $\mathord{\hspace{1pt}\text{--}\hspace{1pt}}$ 

> På fsweb/soknadsweb så ligger det mange institusjoner i nedtrekkslisten,

> kunne denne listen vært sortert alfabetisk? Det hadde vært litt enklere å

> finne frem til riktig institusjon da.

Hei.

Jeg er helt enig. I institusjonsfilen har vi faktisk lagt de inn mer eller mindre alfabetisk, dessverre ser det ut til at appliasjonen håndterer dette på sin egen måte, så dette tror jeg nesten du må ta opp med utviklerene.

Med mer eller mindre alfabetisk så mener jeg at vi sorterer på displayKode, som igjen betyr at f.eks (displayKode="aho"

navn="Arkitektur- og designhøgskolen") ligger øverst i listen hos oss, men i applikasjonen kommer den langt ned på listen.

Halvor Utby USIT/GAP/W3D tlf: 22852972 [halvor.utby@usit.uio.no](mailto:halvor.utby@usit.uio.no)

 $-$ 

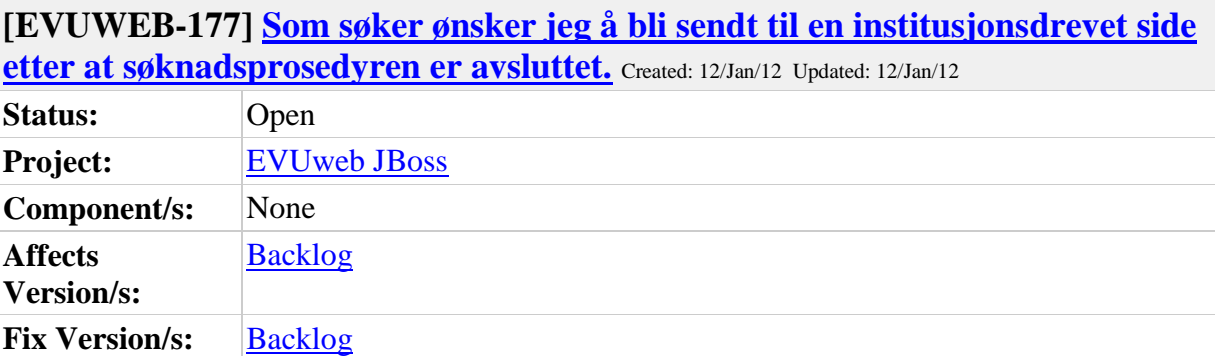

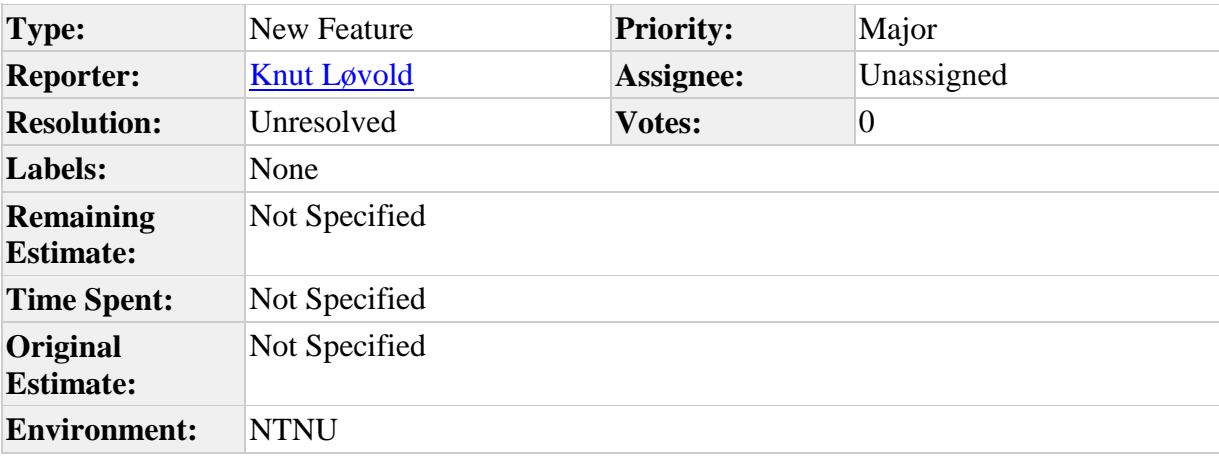

Mail fra NTNU 07.06.2011. Hei!

Viser til samtale tidligere i dag om vedr. om det er mulig å få sendt alle søkere fra søknadsweb til en ny, "ekstern" landingsside.

Pr i dag er det slik at når en søker har avsluttet sin søknadsprosedyre blir søkeren stående i søknadsweb når søknadsprosedyren er avslutttet. Vi ønsker at søkeren på dette tidspunkt automatisk skal bli sendt til en side vi administrerer. På denne siden ønsker vi å kunne gi informasjon og evt. sende søkeren til en spørreundersøkelse eller lignende. Er dette mulig? Hvor fort kan dette gjøres?

Med vennlig hilsen

Anne-Gunn Bakken NTNU VIDERE

Telefon 73 59 52 73 Telefaks 73 59 51 50

Besøksadresse: Høgskoleveien 12 (Det gamle statsarkivet) Postadresse: 7491 Trondheim

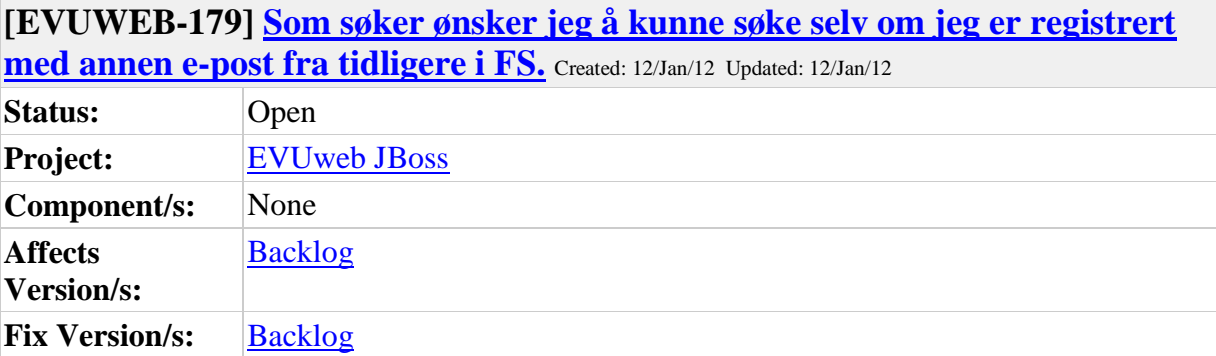

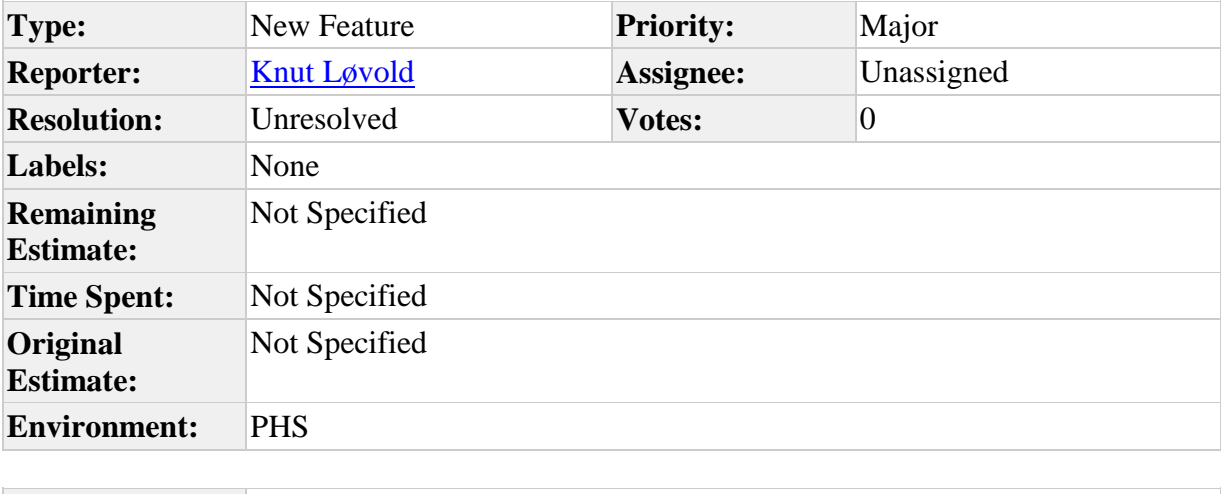

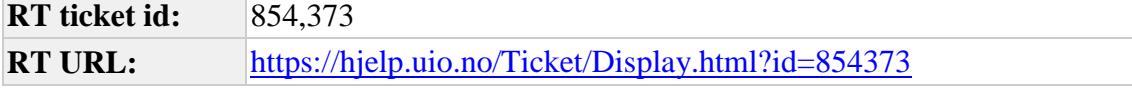

Mange (de fleste) søkere til EVU-kurs ved PHS er registrert med en student-postadresse (@phs.no) og da vil ikke weben godta søker når de legger inn nåværende arbeidsadresse (dvs politiadresse (@politiet.no). En mulighet er å slette epostadressen til uteksaminerte bachelorstudenter, men det får en del negative konsekvenser. Et alternativ kan være å innføre en ny emailadresse; "arbeid" som sikkerhetsrutinen kan sjekke opp mot.

## **Comments**

Comment by [Knut Løvold](https://utv.uio.no/jira/secure/ViewProfile.jspa?name=knutlov) [ 12/Jan/12 22:56 ]

Dette er en problemstilling som stadig kommer tilbake og som vi på et tidspunkt må finne en løsning for. Imidlertid synes denne for stor til å ta med det første.

Generated at Fri Jan 13 00:47:35 CET 2012 by Knut Løvold using JIRA 4.3.4#620-r152668.